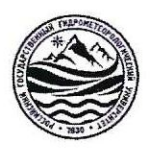

# МИНИСТЕРСТВО НАУКИ И ВЫСШЕГО ОБРАЗОВАНИЯ

## РОССИЙСКОЙ ФЕДЕРАЦИИ

федеральное государственное бюджетное образовательное учреждение

#### высшего образования

# «РОССИЙСКИЙ ГОСУДАРСТВЕННЫЙ

# ГИДРОМЕТЕОРОЛОГИЧЕСКИЙ УНИВЕРСИТЕТ»

# Кафедра прикладной и системной экологии

# ВЫПУСКНАЯ КВАЛИФИКАЦИОННАЯ РАБОТА (бакалаврская)

Оценка изменения площади ледового покрова территории На тему Североземельского природного заказника по данным дистанционного зондирования

Терентьева Екатерина Александровна Исполнитель

(фамилия, имя, отчество)

(ученая степень, ученое звание)

Лекомцев Петр Валентинович

(фамилия, имя, отчество)

«К защите допускаю»

Заведующий кафедрой

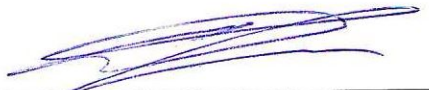

(подпись)

Канд. геогр. наук, доцент

(ученая степень, ученое звание)

Алексеев Денис Константинович

(фамилия, имя, отчество)

«7» under 2022 r.

Санкт-Петербург

# Оглавление

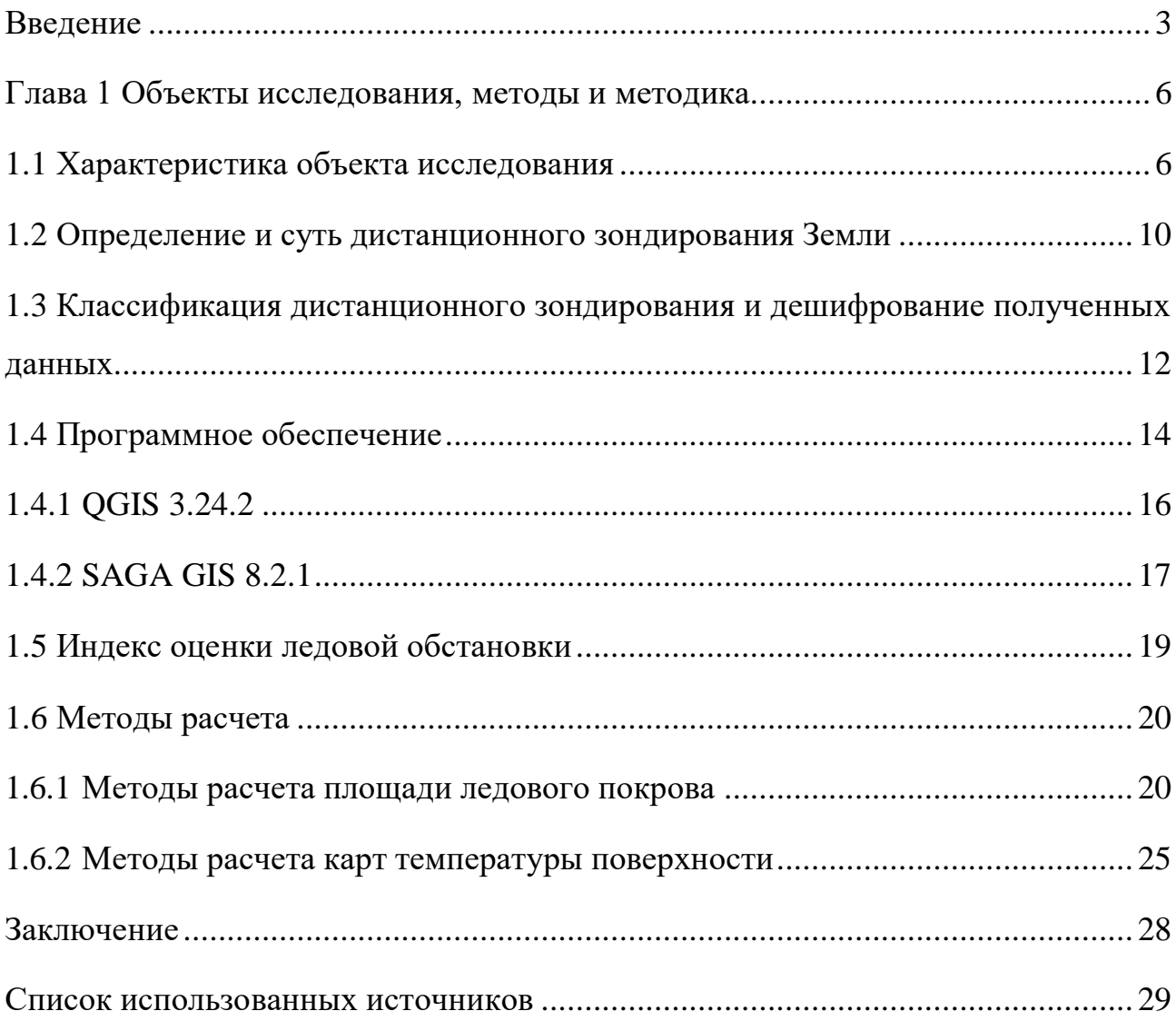

#### Введение

<span id="page-2-0"></span>Значительную роль в глобальных климатических изменениях играют регионы Земли, расположенные на полюсах – Арктический и Антарктический регионы, они же могут быть и своеобразным индикатором этих же природных изменений.

Главной особенностью гидрометеорологического режима в Арктическом регионе является ледовый покров, присутствующий в Северном Ледовитом океане круглогодично. Морской лед в Арктике обычно тает к сентябрю до минимальных значений, и растет до максимальных в марте. С началом ведения спутниковых записей, в начале 1980-х годов, арктический морской лед показал общее сокращение, но темпы этого сокращения были не особо большими в течении последнего двадцатилетия XX века. В настоящее время космическое дистанционное зондирование все ещё является основным методом мониторинга ледового покрова.

В последнее время климатологи и люди, занимающиеся изучением северных регионов озабочены вопросом сокращения площади ледового покрова и его истончения. Уже в 1980-90 годах глобальное изменение климата начало становиться более заметным, оно охватило не только атмосферу в приземном слое, но и также стало проявляться в изменениях, происходящих с морским льдом в полярных регионах – сокращение площади покровного льда, откалывание ледников. Например, распад огромного шельфового ледника Ларсена, который по площади был сравним с площадью маленькой европейской страны. Он состоял из трех больших частей Ларсен А, Ларсен В и Ларсен С, который единственный из крупных составляющих сохранился к настоящему времени.

Наиболее подвержены изменениям климата являются окраинные моря Арктики. С начала XXI века площадь морского льда значительно сократилась по сравнению со средними значениями 80-х годов. В настоящее время, сентябрьские показатели протяженности ледового покрова, по данным NASA,

сокращаются со скоростью 13% за десятилетие, в сравнение со средними значениями 1980-2010 годов. В спутниковой записи в 2012 году протяженность арктического морского льда являлась самой низкой [30].

Но в феврале 2022 года протяженность ледового покрова стала максимальной за текущий год, заняв десятое место в спутниковой записи.

Мониторинг ледовой обстановки очень важен для любой деятельности человека, связанной с Северным Ледовитым океаном, так как может обеспечить безопасность маршрутов судов, благодаря чему возрастет скорость их прохождения акваторий, покрытых льдом, а также проведение мониторинга позволяет планировать сопровождение судов в ледовых районах ледоколами, что поможет избежать блокирование проходящих кораблей льдами в акватории Северного морского пути. Также мониторинг помогает обнаружить большие ледяные трещины и разломы, полыньи и их дальнейшее развитие, обнаружение и установление потенциально опасных участков акватории, их координаты и занимаемую площадь [10].

Но не только проблемы, связанные с судоходством, требуют пристального внимания. Хрупкая природа Севера – одна из наиболее уязвимых экосистем на Земле. Особенно экосистемы островов Северного Ледовитого океана и окраинные моря арктической зоны [4].

Все дальше человек продвигается в освоении территорий Крайнего Севера, что необратимо приводит к изменению природной среды. В сложных климатических условиях Арктического региона, антропогенная деятельность наносит большой урон экосистеме ввиду ее низкой способности к самовосстановлению. Поэтому для контроля над текущей ситуацией и обеспечении устойчивого развития региона, необходимо владеть регулярной и объективной информацией о состоянии окружающей среды. Единственный возможный способ получения такой информации – это мониторинг, который включает в себя комплекс мер таких как система наблюдений, оценка текущего состояния окружающей среды и прогноз дальнейшего развития каких-либо ситуаций с учетом внешних и внутренних факторов [5].

Наиболее удобный способ мониторинга ледовой обстановки проводится посредством дистанционного зондирования Земли (ДЗЗ), а именно использования космических снимков. Так как съемка спутниками ведется ежедневно и несколько разза сутки, вне зависимости от облачности и освещения.

Все чаще в комплексе мониторинга за обстановкой в Арктике применяются ГИС-технологии, которые в основном применяются для отслеживания и изучения снежного и ледового покрова, изучению ледников.

Актуальность работы состоит в наблюдении в контексте глобального сокращения площади морских льдов, за тенденцией изменения льда в Североземельском государственном природном заказнике, расположенном на архипелаге Северная Земля, довольно закрытом и малопосещаемом месте, обладающим почти ненарушенной биотой и являющимся важной единицей в сохранении природных особенностей Высокой Арктики.

Цель работы: изучить возможность использования геоинформационных систем и ДДЗ при оценке ледового покрова территории Североземельского природного заказника.

Задачи работы:

1) По результатам анализа данных дистанционного зондирования и с использованием геоинформационных систем определить динамику изменения площади ледового покрытия объекта исследований;

2) Провести анализ данных дистанционного зондирования с целью определения набора данных для оценки ледового покрытия;

3) Провести анализ ДДЗ и визуализировать полученные результаты по пространственному распределению температур поверхности, площади ледового покрытия;

4) Графическим способом показать динамику ледового покрытия по годам;

#### <span id="page-5-0"></span>Глава 1 Объекты исследования, методы и методика

### <span id="page-5-1"></span>1.1 Характеристика объекта исследования

Выбранная для исследования территория – Североземельский государственный природный заказник – располагается на архипелаге Северная Земля, входящий в группу островов Северного Ледовитого океана, и омывается водами Карского моря на западе и водами моря Лаптевых на востоке. Сам архипелаг является одним из крупнейших районов оледенения на территории России. Общая площадь всего архипелага составляет 37 тыс. км<sup>2</sup> из которых 47% всей площади или 17,5 тыс. км<sup>2</sup> покрыто льдом. На оставшейся части территории, свободной ото льда, преобладают различные каменные россыпи. Архипелаг Северная Земля и располагающийся на нем заказник принадлежат к Красноярскому краю и отделен от материка, в районе полуострова Таймыр, проливом Вилькицкого [4].

Многолетняя мерзлота на архипелаге расположена на глубине 15 см. Почвообразующими породами в основном являются морские и ледниковыми отложениями [1].

Растительный мир Северной земли довольно скуден и состоит в основном из различных мхов и лишайников, но также там произрастаю и некоторые виды цветковых растений, таких как камнеломка, полярный мак, лисохвост и крупка. Фауна архипелага более обширна и состоит из большого разнообразия видов птиц, таких как пуночка, белая куропатка, розовая чайка, полярная сова, кулик, белая и серебристая чайка. Разнообразие млекопитающих составляют обитающие на архипелаге и прилегающем к нему льду белые медведи, а также заходящие с материка дикие северные олени, песцы и волки, лемминги и другие грызуны. В прибрежных водах обитают моржи, нерпы и гренландские тюлени, белухи [17].

Архипелаг Северная Земля находится в природной зоне арктических пустынь, в подзоне ледяных и каменистых пустынь. Климат морской, арктический с коротким холодным летом и долгой суровой зимой. Погодные условия зимой отличаются продолжительными и частыми метелями (около 120 суток в году), сопровождаемые сильными ветрами. Средняя многолетняя температура около -14°С. Самым холодным месяцем является февраль (средняя температура февраля -30°С), а самым теплым – июль (средняя температура июля от -1,5°С). Стабильный снежный и ледяной покров начинает формироваться в сентябре, ближе к середине месяца, а максимально сходит в начале июля. Так как архипелаг склоняется больше континентальному арктическому климату, то для территории характерно преобладание жильных льдов и значительная деградация ледников [5].

Выбранная территория – Североземельский природный заказник – в общем состоит из четырех участков, расположенных в разных частях архипелага, а именно «Остров Домашний», «Полуостров Парижской Коммуны», «Фьорд Матусевича», «Залив Ахматова» [12].

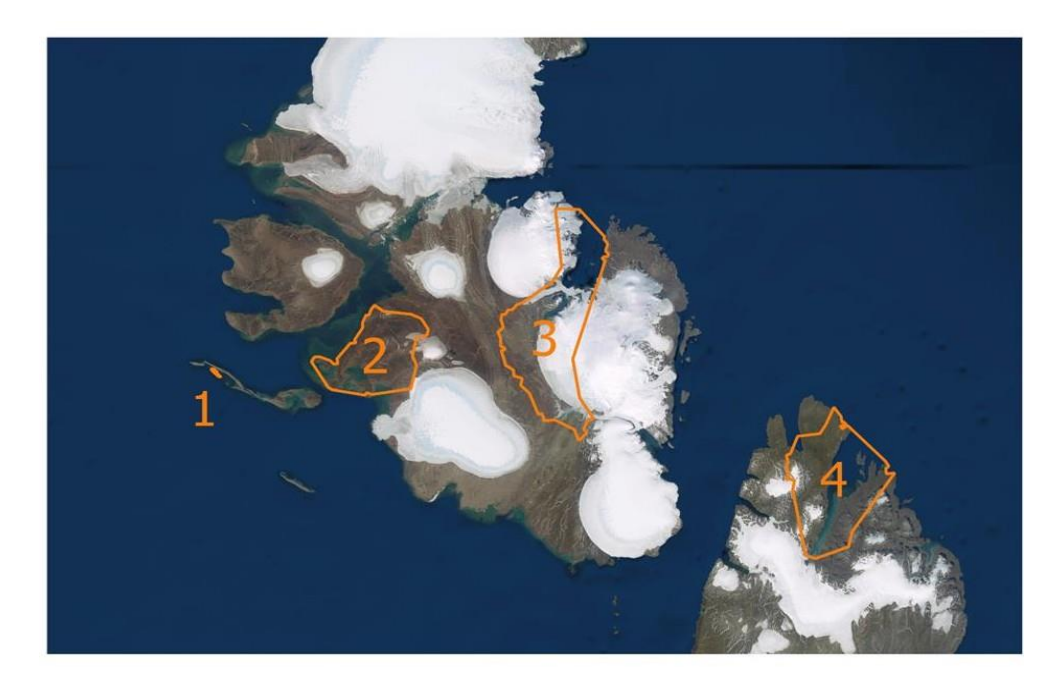

Рисунок 1.1 – Положение заповедника на карте всего архипелага (1 – остров Домашний, 2 – полуостров Парижской Коммуны, 3 – фьорд Матусевича, 4 – залив Ахматова)

Причина создания на данной территории природоохранной зоны является практически ненарушенный биоценоз. Поэтому охране в заказнике подлежат:

- Горные и равнинные полярные пустыни;
- Акватории фьордов (в частности фьорд Матусевича);
- Многочисленные птичьи базары, где встречается из самых редких высокоарктических видов птиц – белая чайка, которая внесене в Красную Книгу России;
- Постоянно обитающие на территории заказника белые медведи, гренландские тюлени и моржи;
- Довольно редкие для данных широт растительные сообщества, представленные цветковыми видами, обитающими в ущельях островов;

Также, кроме перечисленных природных особенностей, в заказнике подлежат охране и некоторые памятники истории. Например, на о. Домашний в 1930-1932 годах разбила базу экспедиция Г. А. Ушакова, которая и нанесла на карту неизвестный тогда еще архипелаг Северная Земля. Поэтому, в условиях заказника, на о. Домашний охраняются постройки, возведенные еще экспедицией и место захоронения самого Ушакова [9].

Участки, составляющие Североземельский природный заказник:

1) «Залив Ахматова». Для участка характерны условия типичные условиям высокоарктической тундры и представлены соответствующими видами флоры и фауны. Территория уникальна также тем, что там, на скалах, гнездится одна из крупнейших колоний белых чаек. Растительное разнообразие наиболее разнообразно. Одни из крупнейших птичьих базаров, представленные типичными для условий Арктики видами птиц – поморники, бургомистры, чистики и пуночки. Из млекопитающих распространены лемминги, песцы, зайцы-беляки, редкие группы заходящих сюда северных оленей, следующих за ними волков и горностаев.

2) «Полуостров Парижской Коммуны». Самые характерные для всего архипелага Северная Земля условия и биота. Именно здесь когда-то отмечалась высока, для условий Высокой Арктики, плотность гнездящихся птиц, плотность обитающих там леммингов. Также это единственный остров на всем архипелаге, где было зарегистрировано размножение песцов.

3) «Остров Домашний». Также, как и «Залив Ахматова» отмечается одной из крупнейших колоний белых чаек, этот вид-эндемик до сих пор сохраняется на острове. Этой территории присущ культурно-исторический статус, из-за расположенных там исторических памятников.

4) «Фьорд Матусевича». На этой территории располагаются крупнейшие, колонии люриков. Фьорд является основным местом гнездования моевок, поэтому здесь располагается самая многочисленная, по сравнению со всем архипелагом, колония моевок.

Посещаемость Североземельского природного заказника является строго контролируемой. Поэтому пребывание на этой территории гражданских лиц, не являющихся работниками заказника, а также должностных лиц, не принадлежащие к определенному исполнительному органу, в ведомости которого и находится данный заказник, не имеют права находиться на территории, если только не имеют специальное разрешение, выдаваемое этим исполнительным органом или дирекцией самого заповедника [16].

Из-за наблюдаемой тенденции повышению глобальной температуры и как следствие сокращение площади ледового покрова, под угрозой находится популяция белых медведей, которая постоянно обитает как на территории заказника, так и всего архипелага. Поэтому арктическое побережье п-ова Таймыр и территория архипелага Северная Земля являются довольно значимыми, так как Карская популяция (между архипелагом Новая Земля и архипелагом Северная Земля) белых медведей, обитающая здесь, составляет примерно 1500 особей [2].

#### <span id="page-9-0"></span>1.2 Определение и суть дистанционного зондирования Земли

В условиях роста промышленного производства и частых природных катаклизмах, существует необходимость в получении своевременной и достоверной информации. Дистанционный мониторинг становится все более развивающимся и перспективным, позволяя обладать оперативными сведениями об интересующем объекте, способствуя быстрому реагированию на какую-либо неблагоприятную ситуацию. Зондирование земли с помощью космических аппаратов, облетающих всю планету, позволяет получать данные в реальном времени [11].

Дистанционное зондирование Земли (ДЗЗ) – это наблюдение и получение необходимой информации о земной поверхности или ее объектах, бесконтактными методами, не требующими непосредственного присутствия на изучаемой местности, так как все исследование проводится специальным прибором, регистрирующим события и находящимся в удалении от объекта исследований на большое расстояние [6].

Такой бесконтактный способ получения информации возможен благодаря тому, что датчики (чувствительные сенсоры), установленные на спутнике, улавливают или отраженное от земной поверхности солнечное излучение (естественный источник) или улавливают отраженное от земли излучение, созданное искусственным путем.

Принципы проведения дистанционного зондирования Земли базируются на отражательной способности объектов или же на способности объектов излучать электромагнитную энергию в зависимости от природы объекта, и улавливание этой электромагнитной энергии датчиками (чувствительными сенсорами) установленными на спутнике [28].

При порождении атмосферы электромагнитные волны по-разному поглощаются и по-разному в атмосфере рассеиваются, поэтому обнаружение и

дальнейшая интерпретация этих ЭМ-волн является дистанционным зондированием [31].

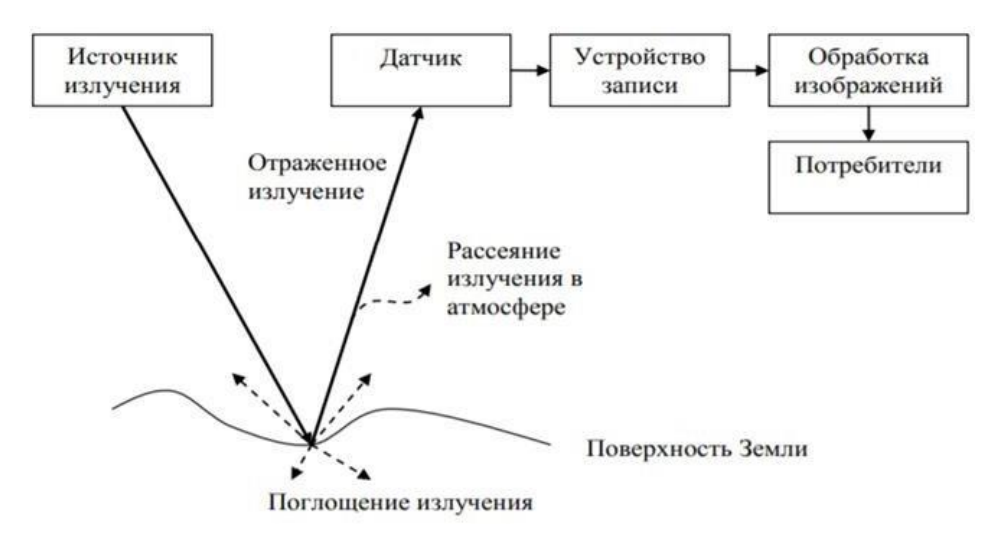

Рисунок 1.2 – Принцип проведения дистанционного зондирования [14]

Данные, полученные благодаря дистанционному зондированию многогранны и могут использоваться в разных целях:

- как простая карта, на которую можно наносить других данные и объекты для уточнения карты;
- для установления границ и структуры объектов, для определения их физико-географических параметров;
- проведение мониторинга;
- оценка состояния территорий;

Преимущество дистанционного зондирования заключается в возможности получения информации о любых регионах планеты, а также информацию о биосфере, гидросфере и геосфере [20].

<span id="page-11-0"></span>1.3 Классификация дистанционного зондирования и дешифрование полученных данных

Сенсоры (датчики), установленные на спутниках, бывают двух типов: пассивные и активные. Поэтому различаю активное и пассивное зондирование Земли.

Принцип работы активного датчика в том, что этот тип датчика освещает свою цель сам, а потом измеряют отраженный свет.

Пассивные же датчики регистрируют отраженный свет, излучаемый уже естественным источником, солнцем. То есть, когда солнечный свет отражается от земной поверхности, пассивные датчики и улавливают в электромагнитном спектре. В отличии от спутников активного типа, качество получаемой информации от пассивного зондирования, зависит от погодных условий.

В проведенной работе по расчету площадей ледового покрова и при построении температурных карт, как раз и использовались данные полученные со спутника пассивного дистанционного зондирования – Landsat

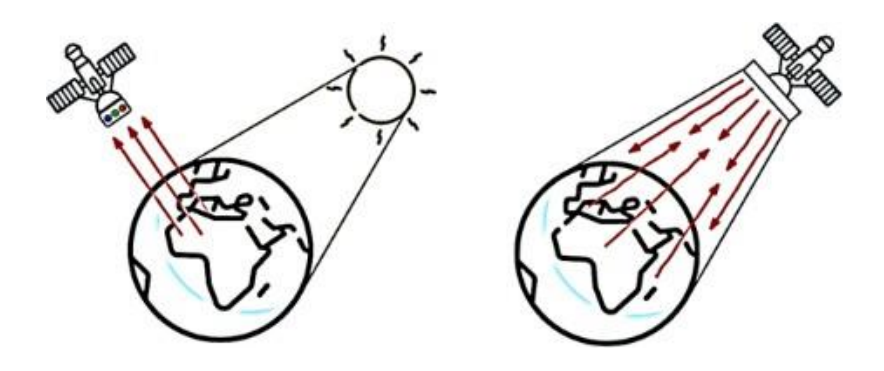

Рисунок 1.3 – Пассивное (слева) и активное (справа) зондирование [18].

У дистанционного мониторинга выделяют две основные задачи, это:

- получение высококачественных результатов;
- дешифрирование полученных результатов;

Дешифрирование – это интерпретация полученных результатов съемки, то есть извлечение необходимой информации.

Процесс дешифрования строится на том, что у каждого объекта или явления есть свои отличительные признаки, такие как форма и размер объекта, цвет и тон, структура или тень, они еще называются прямыми признаками. Каждый такой признак несет в себе информацию об объекте.

Тон спутниковых изображений зависит от отражательной способности объекта. Поэтому для работы по определению наличия ледового покрова этот признак является наиболее важным, так как для льда разной толщины яркость зависит от альбедо территории, то есть самый яркий тон у толстого льда и темный наоборот у тонкого [7].

Форма и размеры объектов также немаловажны при дешифровании, по этим параметрам (размер льдины по горизонтали) лед может классифицироваться как:

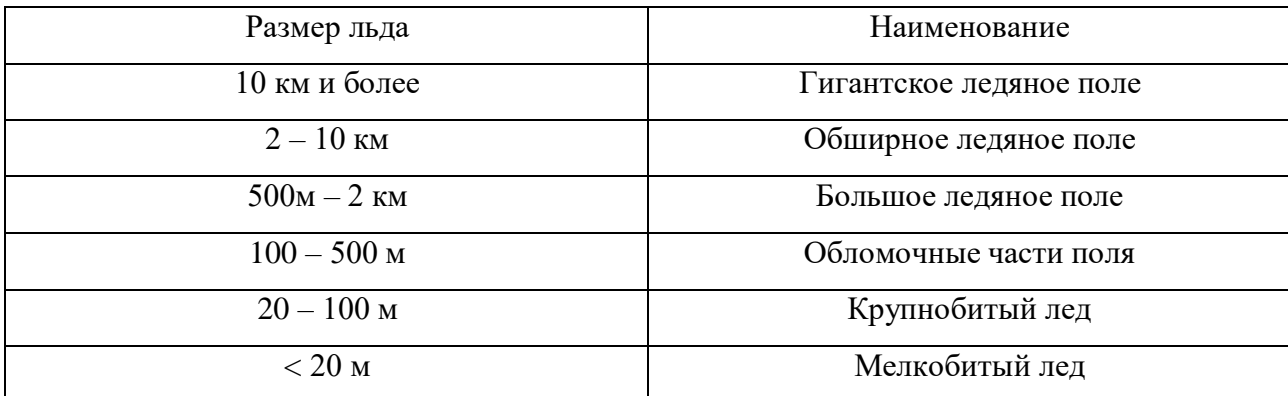

Таблица 1.1 – Классификация льда по размеру [8]

Косвенные же признаки это такие, что прямо не отображаются на снимках и дешифрование по ним тоже проходит через прямы признаки других объектов, посредством того, что прямые признаки выступят в роли своеобразного индикатора, указывающего наличие косвенных признаков. Например, облачность может быть индикатором наличия в районе съемки теплого или холодного течения в океане, а также растительность является индикатором увлажненности почвы и ее химического состава [15].

Для получения достоверной информации о ледовой обстановке, используются спектры в разных диапазонах, например, видимом и инфракрасном.

Спектральные диапазоны (band) – это группы волн разной длины, например, ультрафиолетовый, видимый, ближний инфракрасный, тепловой инфракрасный и микроволновый диапазоны спектра. У каждого спутника свой набор диапазонов [36].

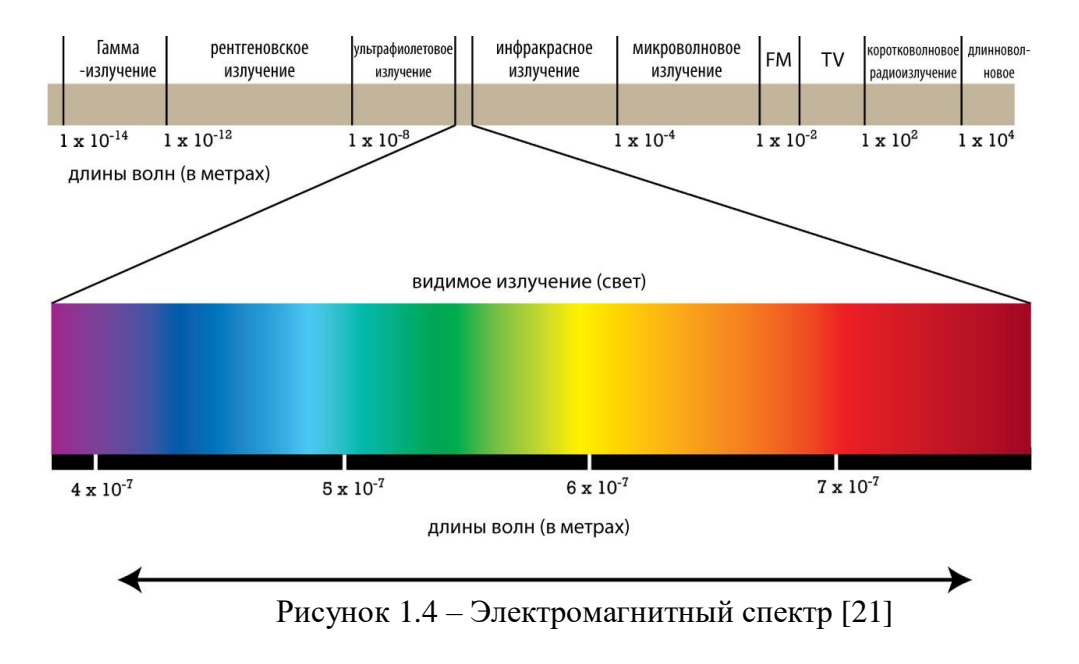

## <span id="page-13-0"></span>1.4 Программное обеспечение

Геоинформационные системы (ГИС) используемые для работы в экологии позволяют проводить различные операции по объединению геораспределенных объектов, представлять проведенные изменения с теми или иными объектами графически, проводить анализ различной информации, которая находится в виде табличных данных.

Наиболее часто ГИС используются в сфере компьютерной картографии, то есть для непосредственного создания карт. Однако настоящее достоинство ГИС заключается в использовании пространственных и статистических методов анализа атрибутивной и географической информации [37].

По функциональным способностям ГИС можно использовать различные. Это и универсальные которые способные обрабатывать огромный поток данных, и их основным недостатком является использование на рабочих станциях с **МОЩНЫМ** ПK. что ограничивает КРУГ ИХ использования обычными пользователями; ГИС настольного типа которые чаще всего используются в основном в научной сфере для решения поисковых исследований или решения конкретной задачи. В этом случае пользователь сам проводит выбор ГИС системы для конкретной поставленной перед ним задачи .; Персональные геоинформационные системы больше предназначены для информационнопознавательных целей или представления результатов обработки данных, полученных при использовании других более сложных систем.

По структуре принципов построения геоинформационные системы также имею несколько различий: Открытые. Такие программы пользуются большим спросом, поскольку они постоянно обновляются и развиваются всеми пользователями и всегда можно поискать уже разработанный модуль для решения своих задач.

К сожалению, уровень решения некоторых задач и их реализация, сделанная разными пользователями не всегда соответствует качеству решаемой задачи. Поэтому для решения узконаправленных проблем и принятия решений на более высоком уровне требует использования специализированного программного обеспечения или программ с закрытым кодом Такие программы изначально имеют ограниченный спектр специализированных решаемых задач. Поэтому цикл использования систем такого типа довольно невелик [3].

В приведённой работе были использованы геоинформационные системы настольного типа с открытым кодом, такие как QGIS и SAGA.

1.4.1 OGIS 3.24.2

<span id="page-15-0"></span>Квантум ГИС (QGIS) - это волонтерский проект, с использованием открытого исходным кодом и успешно может быть использована для компьютеров с разным ПО.

QGIS способно поддерживать большое количество векторных и растровых форматов, а также разные базы данных, что позволяет получить необходимую информацию и сведения, для создания пространственных карт и дальнейшего анализа.

Являясь программой с открытым кодом, QGIS обладает функцией редактирования, позволяя изменять уже содержащиеся карты и расширяет список задач, которые можно выполнить.

Преимуществом OGIS особенно лля начинающих пользователей геоинформационных систем и проведения анализа данных с их использованием является полностью русский интерфейс, функция поиска нужных функций и данных, а также обширный набор разных модулей, предназначенных для решения разных задач. [26].

При составлении температурных карт в данной работе был использован такой модуль полуавтоматической классификации для обработки спутниковых снимков и извлечения нужной информации из метаданных снимка.

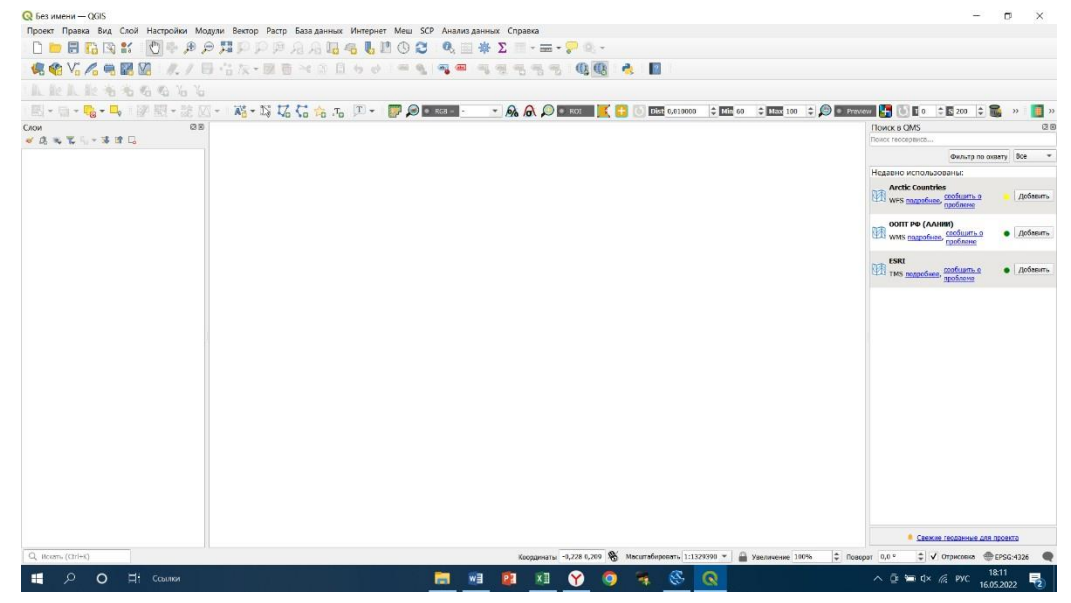

Рисунок 1.5 – Интерфейс OGIS

# <span id="page-16-0"></span>1.4.2 SAGA GIS 8.2.1

Программа автоматического геосистемного анализа (SAGA) – программное обеспечение, созданное для простой и эффективной работы, связанной с пространственными картами. SAGA также, как и QGIS является ПО с открытым исходным кодом, что значит, что программу тоже часто расширяют и обновляют наборы данных.

SAGA способна поддерживать как векторные, так и растровые форматы данных, но все же с упором больше на обработку растровых файлов.

Основу системной структуры SAGA составляют три блока – интерфейс программирования приложения, библиотеки модулей и графический интерфейс пользователя [29].

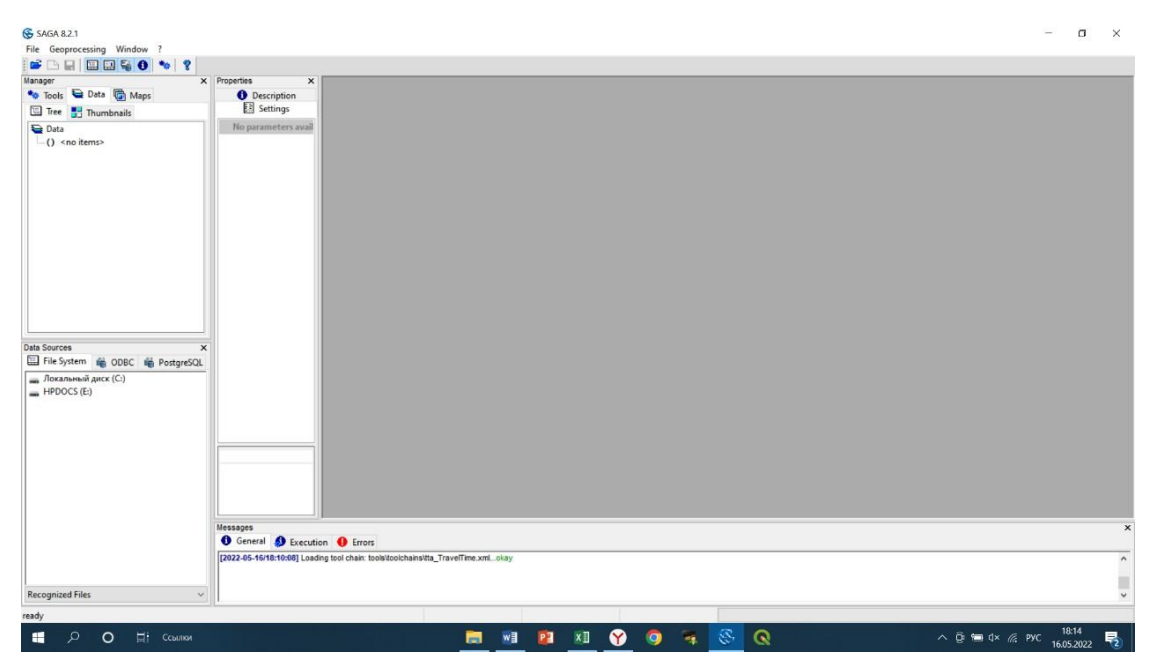

Рисунок 1.6 – Интерфейс SAGA

По общим оценка, на сегодняшний день, SAGA является одной из сильнейших аналитических геоинформационных систем, наиболее часто используемых пользователями на всем пространстве бывшего советского союза.

Преимуществами приложения является то, что она позволяет не только регулярно обновлять базу данных, но и своевременно искать и устранять возникающие ошибки, что делает программу более надежной, при выборе ПО. Также частое обновление гарантирует внедрение новых вариантов обработки данных сделанное различными пользователи с разным уровнем качества модулей.  $K$ сожалению, предлагаемых при использовании свободно распространяемых модулей не проводится оценка качества полученного результата или мне о такой оценке просто не известно.

Кроме это преимуществом является обширная база данных, которой SAGA обросла за долгие годы пользования.

В качестве недостатков можно выделить то, для некоторых модулей иногда полностью отсутствует описание алгоритма работы и принципов настраивания параметров для получения нужного результата, а также то, что интерфейс исполнен полностью на английском языке [22].

## <span id="page-18-0"></span>1.5 Индекс оценки ледовой обстановки

Индексы в ГИС - это своеобразные опознавательные знаки, вычисление которых проведено на основе растровых данных, которые помогают определить нужную информацию. Индексы обычно создаются путем комбинирования каналов, поэтому представляют собой различные пропорции каналов или коэффициентов спектральной яркости.

Чтобы индекс корректно был рассчитан, нужно подобрать исходное изображение так, чтобы оно содержало нужные для проведения операции каналы. Так, например, для определения наличия ледового покрова на исходных спутниковых снимках, был рассчитан индекс NDSI, для которого главным условием было наличие коротковолнового инфракрасного канала SWIR.

Нормализованный снежный индекс (NDSI) - который расчитывается как результат разницы между зеленым (G) и коротковолновым инфракрасным спектральным диапазоном (band), при нивелировании облачного покрова, так как индекса основан на соотношении [24].

NDSI рассчитывается по данным Landsat, получен из коллекции 2 (C2.

Вероятность наличия снега принимается по значению от 0,4 и выше, насколько близко значение пикселя NDSI к 1, то и будет искомым снежным/ледовым покровом (диапазон от -1 до 1).

$$
(G-SWIR1) / (G+SWIR1), \qquad (1.1)
$$

где G - значения пикселов из зеленого канала, SWIR - значения пикселов из коротковолнового инфракрасного канала [25].

#### <span id="page-19-0"></span>1.6 Методы расчета

#### <span id="page-19-1"></span>1.6.1 Методы расчета площади ледового покрова

На сайте Геологической службы США earthexplorer.usgs.com, есть архив различных данных, который до сих пор обновляется, разнообразных спутниковых данных.

Для скачивания подходящих снимков, устанавливаются фильтра, сокращающие поиск, а именно необходимо указать координаты интересующей области; диапазон дат, который зависит от поставленной задачи исследования; диапазон облачного покрова, поскольку не все данные доступны для проведения анализа при наличии данных с облачным закрытием района интереса.

При проведении учета всех указанных ограничений для проведения исследований по динамике ледового покрытия были выбраны данные из коллекции из Landsat Collection 2 Level-2 Science Products спутниковые данные от Landsat 8-9 OLI/TIRS C2 L2 и Landsat 4-5 TM C2 L2;

Для Landsat 4-7 диапазон дат на выбранной территории небольшой, от апреля 1993 до августа 1998 года.

Для Landsat 8-9 (OLI) диапазон дат начинается с апреля 2013 г. и дополняется до сих пор.

Landsat коллекция 2 содержит данные глобального уровня полученные спутником от отражения поверхности и температуры поверхности на основе сцен (плиток). Каждая сцена Landsat размером 185 километров в длину и 185 километров в ширину. Также каждая сцена имеет географическую привязку. Система координат ESRI (EPSG : 3857).

Для того чтобы рассчитать площадь льда для заказника, расположенного на архипелаге, не достаточно одной сцены спутника, в среднем это три сцены, двух диапазонов, в сумме для расчета площади ледового покрытия для одного года, нужно обработать 6 сцен.

Снимки обрабатываются с помощью QGIS и SAGA. Сами расчетные работы проводятся в SAGA, а графическое отображение в QGIS.

Из-за того, что у плиток разная проекция, то каждая снимок, для корректного отображения и расчета, отдельно проходил процедуру перепроецирования к используемой в большинстве исследований системе координат WGS 84 / Pseudo-Mercator (EPSG : 3857).

Для удобной работы со всеми шестью сценами, они были объединены в соответствии с номером диапазона (band) в виртуальные растры и отдельно сохраняется для дальнейшего использования (рисунок 1.7). В результате из шести сцен, получается две, что немного облегчает работу.

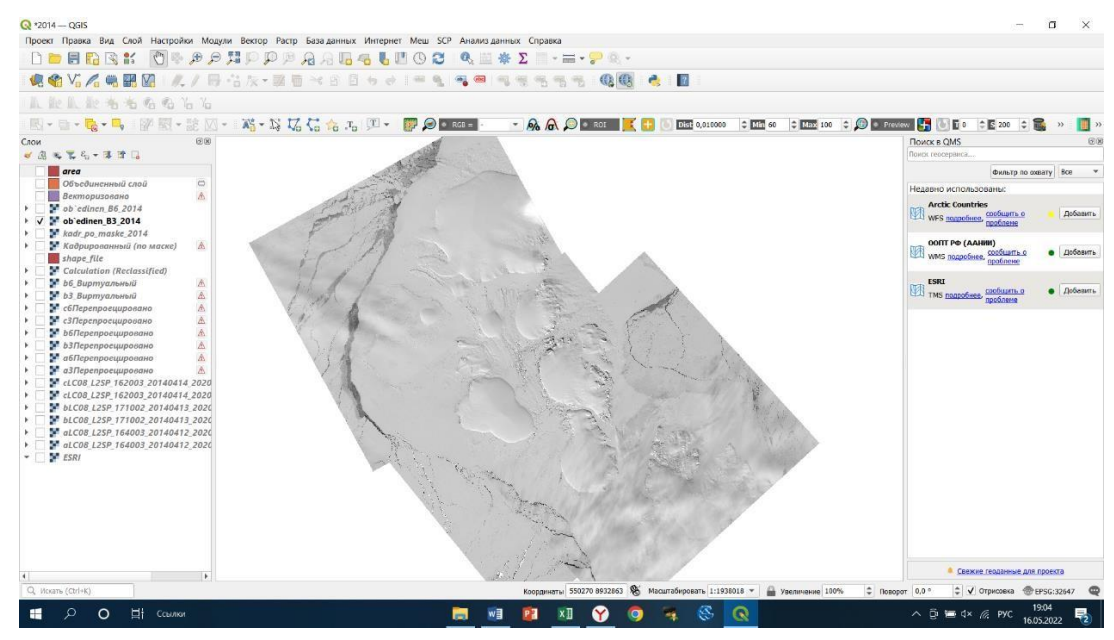

Рисунок 1.7 – Результат объединения в виртуальный растр на примере band 3 (Landsat

8)

Полученные после объединения растры обрабатываются уже в SAGA. Сначала рассчитывается индекс снежного покрова по принципу, представленному в формуле 1.2 и вероятность наличия снега принимается для пикселей от 0.4 и более в условном диапазоне от -1 до 1.

$$
(G-SWIR1)/(G+SWIR1),
$$
 (1.2)

где G (Green) – значения пикселов из зеленого канала и значения пикселов из коротковолновых инфракрасных каналов 5 для Landsat 4-7 и 6 для Landsat 8-9

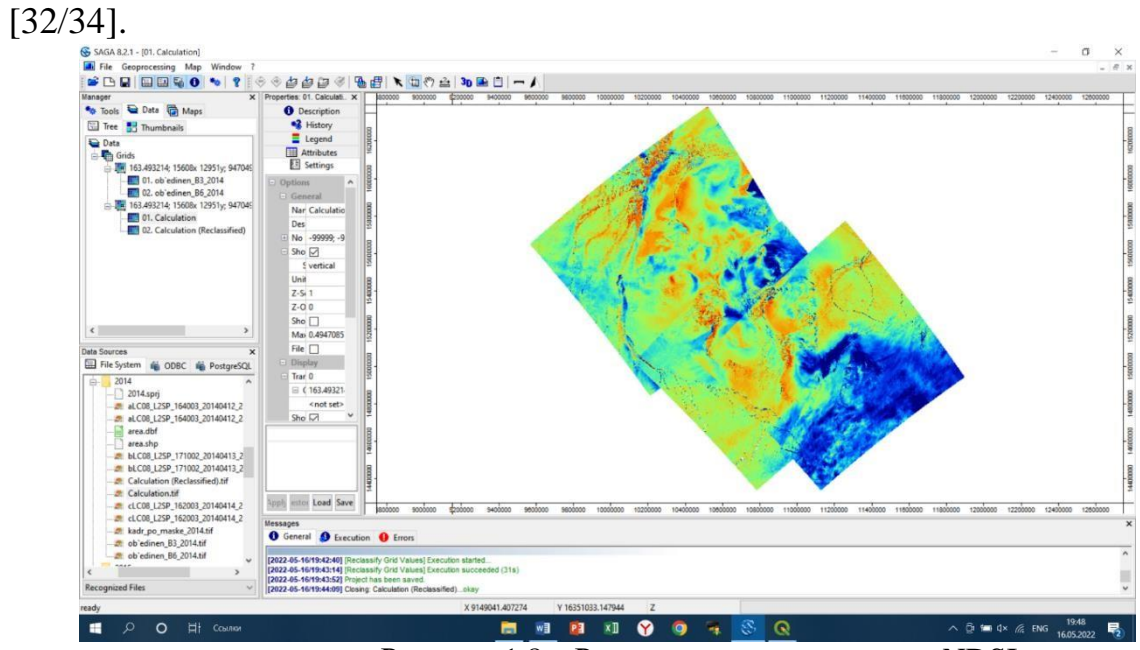

Рисунок 1.8 – Результат расчета индекса NDSI

Для дальнейшей комфортной работы, результаты были реклассифицированы по значению индекса NDSI. Пиксели, соответствующие значению 0.4 и выше, окрашиваются в красный цвет, как на рисунке 1.8.

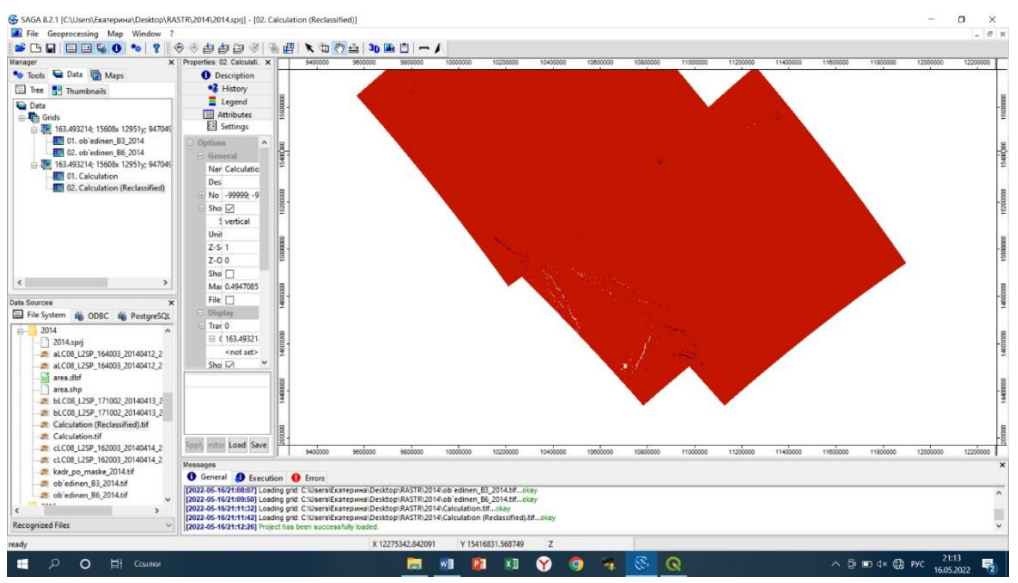

Рисунок 1.9 – Результат реклассификации

Для дальнейшего графического отображения результатов и отображения самого заповедника работа необходимо снова загрузить полученные в результате предварительной обработки данных снова в QGIS.

Для обозначения территории выбранного Североземельского природного заказника, с помощью карты всех ООПТ любезно предоставленными сотрудниками ААНИИ создается векторный слой (рис. 1.11), включающий в себя как сам ООПТ, так и водоохранную зону, принадлежащую к заказнику.

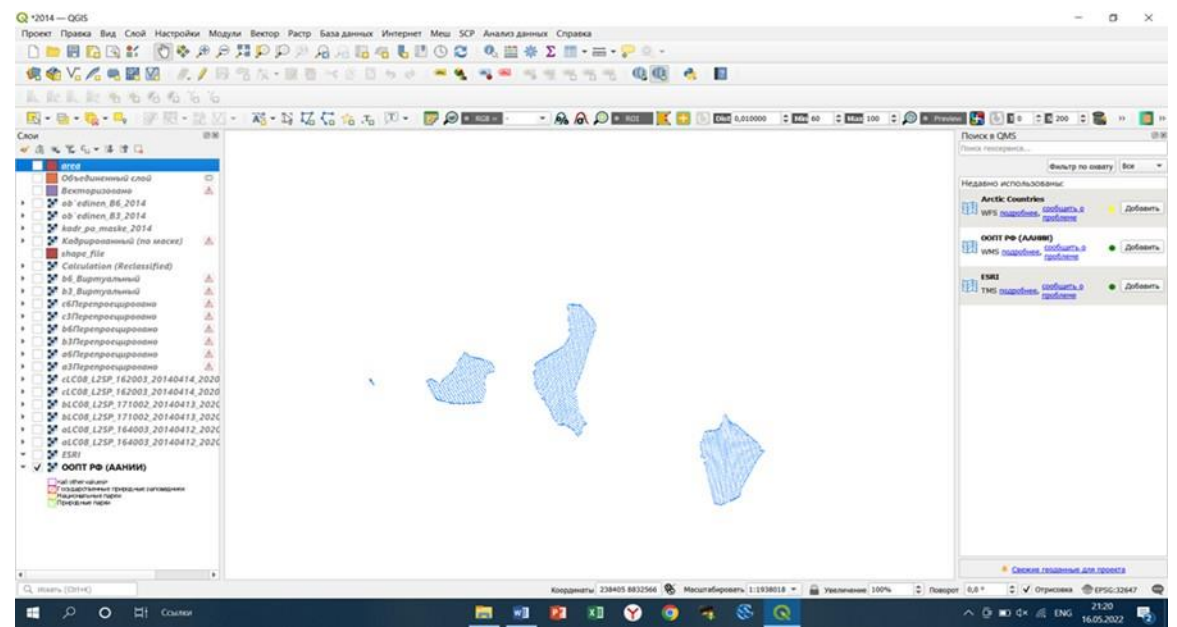

Рисунок 1.10 – Карта ООПТ РФ (ААНИИ)

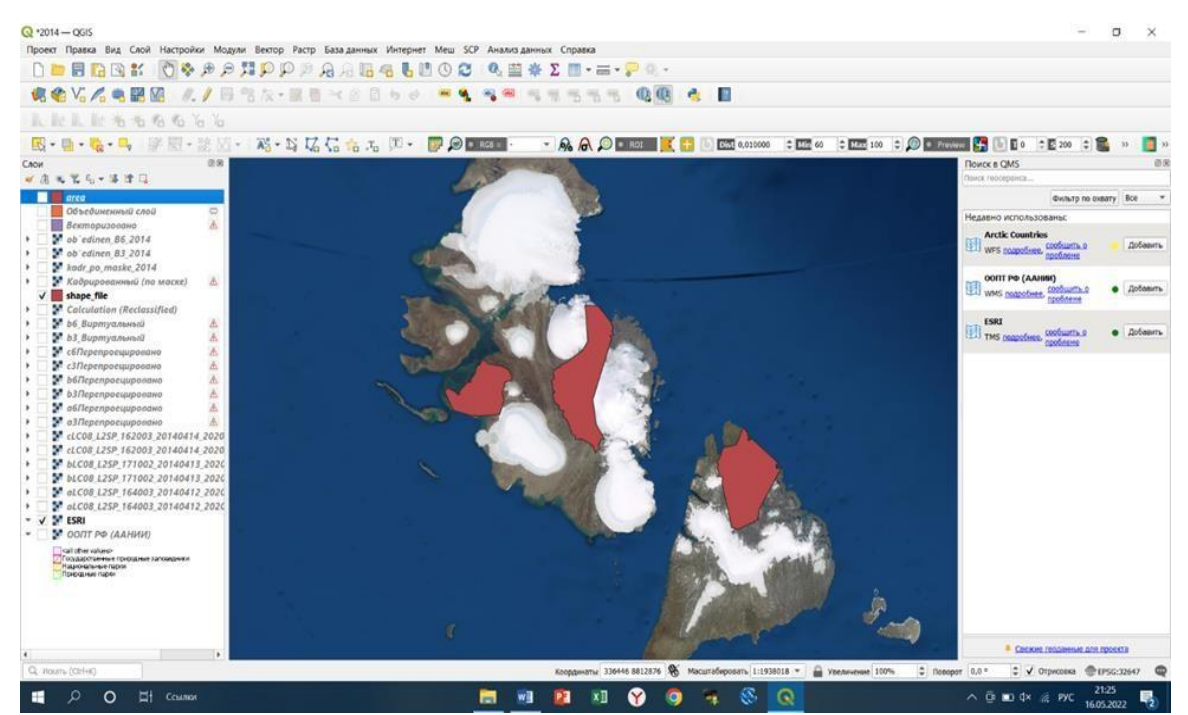

Рисунок 1.11 – Результат созданного векторного слоя

Для извлечения нужной территории из всего объема информации, раклассифицированные растры обрезаются по маске, где в роли маски был векторный слой самого заказника. Площадь всего изначального растра, что объединил в себе 3 сцены, равна 102,5 тыс. км<sup>2</sup>, из которых территория заказника занимает лишь 4,6% от общего метража.

Результат извлечения конвертируется в вектор для лучшего графического отображения. Полученный векторный слой пришлось объединить по признаку (признак – поле, соответствующее льду), так как при векторизации получилось много маленьких полигонов, которые соответствуют льду.

Сама площадь ледового покрова рассчитывается по формуле:

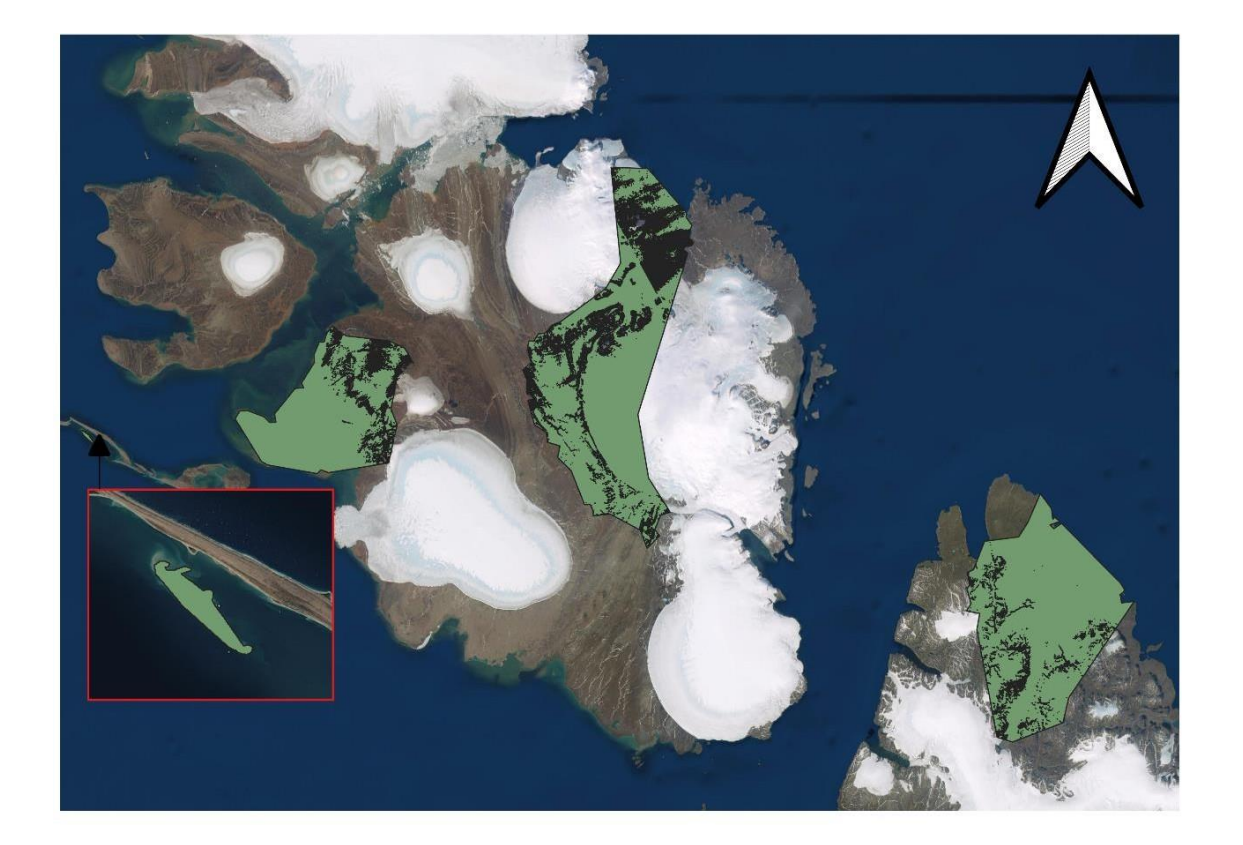

 $\text{Sarea}/1000000$  (1.3)

Рисунок 1.12 – Результат проделанной работы для 1993 года

<span id="page-24-0"></span>1.6.2 Методы расчета карт температуры поверхности

Для создания температурных карт, нужны данные содержащиеся в Landsat Collection 2 Level-1, так как именно здесь содержатся геотермические данные.

Данные уровня 1 передаются в виде цифровых чисел (DN) и могут быть преобразованы в коэффициент отражения или излучения верхней части атмосферы (TOA) с использованием радиометрических коэффициентов масштабирования, указанных в каждом файле метаданных сцены [33].

Датчики позволяющие получить данные о температуре, установленные для спутников позволяют получать данные в семи спектральных диапазонов с пространственным разрешением 30 метров для диапазонов 1-5 и 7. Пространственное разрешение для полосы 6 (тепловое инфракрасное излучение) составляет 120 метров, но передискретизируется до 30-метровых пикселей, разрешение растра, полученного по данным инфракрасного датчика, составляет 30 метров, однако, разрешающая способность самого датчика – 100 метров [33].

| Диапазон | Длина волны (микрометры) | Разрешение (метры) |
|----------|--------------------------|--------------------|
| Band 1   | $0.45 - 0.52$            | 30                 |
| Band 2   | $0.52 - 0.60$            | 30                 |
| Band 3   | $0.63 - 0.69$            | 30                 |
| Band 4   | $0.76 - 0.90$            | 30                 |
| Band 5   | 1.55-1.75                | 30                 |
| Band 6   | 10.40-12.50              | 120(30)            |
| Band 7   | 08-2.35                  | 30                 |

Таблица 1.2 – Диапазоны данных для Landsat 4-5

Изображения Landsat 8 Operational Land Imager (OLI) и Thermal Infrared Sensor (TIRS) состоят уже из девяти спектральных диапазонов с пространственным разрешением 30 метров для диапозонов 1-7 и 9. Новый диапазон 1 (ultra-blue) полезна для прибрежных и аэрозольных

исследований. Новый диапозон 9 полезен для обнаружения перистых облаков. Разрешение диапазона 8 (панхроматическое) составляет 15 метров [35].

Нужные для расчета температурных карт тепловые диапазоны 10 и 11 полезны для измерения более точных температур. Каналы 10 и 11 сцены Landsat представляют инфракрасный диапазон спектра. Чем выше яркость объекта в этих каналах, тем выше температура.

| Диапазон                                                 | Длина волны (микрометры) | Разрешение (метры) |
|----------------------------------------------------------|--------------------------|--------------------|
| <b>Вапси</b> 1 – Прибрежный<br>аэрозоль                  | $0.43 - 0.45$            | 30                 |
| <b>Вапсидий</b>                                          | $0.45 - 0.51$            | 30                 |
| Вап $d$ 3 – зеленый                                      | $0.53 - 0.59$            | 30                 |
| Вап $d -$ красный                                        | $0.64 - 0.67$            | 30                 |
| $Band 5 - 5$ лижняя<br>инфракрасная (NIR)                | $0.85 - 0.88$            | 30                 |
| Band $6 - SWIR$ 1                                        | $1.57 - 1.65$            | 30                 |
| Band $7 - SWIR$ 2                                        | 2.11-2.29                | 30                 |
| Band $8 - \text{панхроматического}$                      | $0.50 - 0.68$            | 15                 |
| Band $9 - C$ irrus                                       | 1.36-1.38                | 30                 |
| Вап $d$ 10 – Тепловая<br>инфракрасная (TIRS) 1           | 10.6-11.19               | 100                |
| Band 11 Тепловое<br>инфракрасное излучение<br>$(TIRS)$ 2 | 11.50-12.51              | 100                |

Таблица 1.3 – Диапазоны данных для Landsat 8

Работа по расчету температур поверхности проводится с помощью специального модуля из QGIS.

Обработав снимки с помощью этого модуля, результаты также для коррекции перепроецируются в систему координат WGS 84 и для удобства дальнейшей работы объединяются.

Из объединенного растра извлекается нужная территория заказника и раскрашивается для комфортного визуального восприятия. Результат проведённой обработки полученных данных ДДЗ представлен на рисунке 1.13

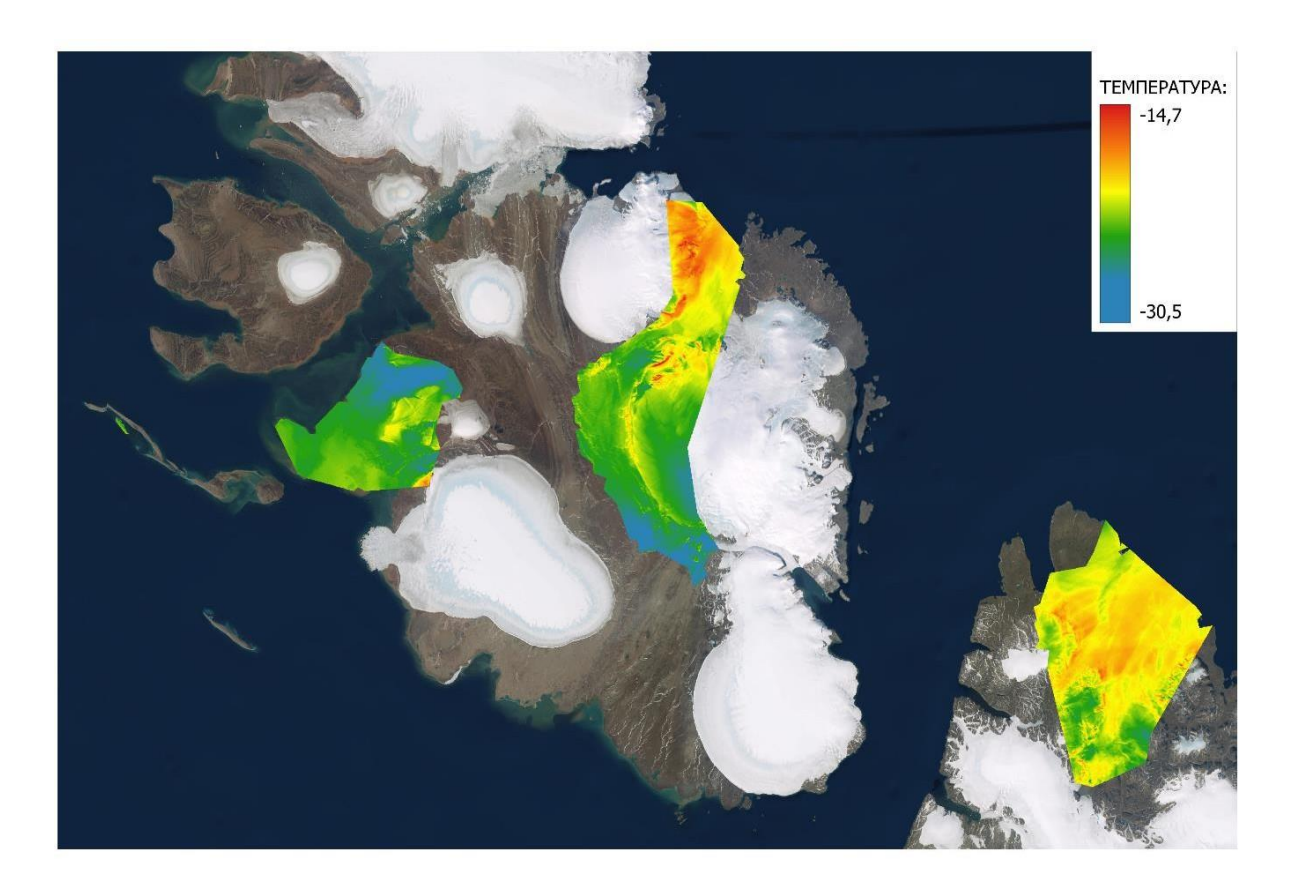

Рисунок 1.13 – Результат проведенной работы для 2022 года

## <span id="page-27-0"></span>Заключение

В результате проведенной работы показана динамика изменения ледового покрытия Североземельского государственного природного заказника. Использование данных дистанционного зондирования (28 наборов данных) и геоинформационных систем показывает примерно одинаковые состояние ледового покрова в период исследуемых лет.

С помощью QGIS и SAGA GIS были построены карты распространения ледового покрова на территории Североземельского природного заказника и рассчитана его площадь. Среднее значение площадь покрытия льдом всего заказника составила 4427 км<sup>2</sup>. Но были и значения, выбивающиеся из общей картины, как в 2013 году, когда площадь покрытия составила 3988 км<sup>2</sup> и в 1993 году, когда площадь льда составила 4237 км $^2\!$ .

С помощью тех же программ были составлены карты пространственного температурного распределения. По результатам была составлена сводная таблица с температурными значениями на всех четырех участках заказника. Средняя температура характерная для районо архипелага Северная Земля -25°С. В период с 1995-1998 и в 2013 году выделяются рекордно высокие, среди наблюдаемых лет, значения температуры. Самое высокое значение было выявлено на полуострове Парижской Коммуны и составило -16°С.

#### <span id="page-28-0"></span>Список использованных источников

1. Апарин Б. Ф., Апарин В. Б., Пфайффер Е.-М. Почвы и почвенный покров о-ва Большевик архипелага Северная Земля // Вестник Санкт-Петербургского университета. – 2007. –  $N_2(3)$ . – Режим доступа: https://cyberleninka.ru/article/n/pochvy-i-pochvennyy-pokrov-o-va-bolshevikarhipelaga-severnaya-zemlya-1(дата обращения 06.04.2022).

2. Архипелаг Северная Земля — Интернет-энциклопедии Красноярского края [Электронный ресурс] URL: [http://my.krskstate.ru/docs/relief/arkhipelag](http://my.krskstate.ru/docs/relief/arkhipelag-)severnaya-zemlya/ (дата обращения 07.05.2022).

3. Ананьев Ю.С., Геоинформационные системы : учеб. пособие для студентов специальности «Геологическая съемка, поиски и разведка МПИ». – Том ТФГИ,2003. – 70 с. Режим доступа: https:/[/www.miigaik.ru/upload/iblock/](http://www.miigaik.ru/upload/iblock/) (дата обращения 24.04.2022).

4. Брюханов, А.В. Экологическая оценка состояния лесов в Сибири: тревожные результаты // Устойчивое лесопользование. – 2009. –  $N_2(21) - C.21$ -31. – Режим доступа: https://wwf.ru/upload/ (дата обращения 15.04.2022).

5. Волкодаева М.В., Володина Я.А., Ломтев А.Ю., Носков С.Н. О необходимости развития системы экологического мониторинга окружающей среды крайнего севера / М.В. Волкодаева, Я.А. Володина, А.Ю. Ломтев, С.Н. Носков // Российская Арктика. – 2019. – №6. – С.37. – Режим доступа: https://russian-arctic.info/info/articles/ecology/o-neobkhodimosti-razvitiya-sistemymonitoringa/ (дата обращения 15.04.2022).

6. Воробьева, А. А. Дистанционное зондирование земли : учебнометодическое пособие / Воробьева А. А. - СПБ.: СПбУ ИТМО, 2012. — 168 с. Режим доступа: https:/[/www.studmed.ru/vorobeva-a-a-distancionnoe-zondirovanie](http://www.studmed.ru/vorobeva-a-a-distancionnoe-zondirovanie-)zemli\_e86f940d3d7.html (дата обращения 23.04.2022).

7. Васильев К.П., Что должен знать судоводитель о картах погоды и состояния моря / Васильев К.П. – Ленинград : Гидрометеоиздат,1980. – Режим

доступа: https://flot.com/publications/books/shelf/vasiliev/ (дата обращения 24.04.2022).

8 Виды морских льдов [Электронный ресурс] URL: [http://seaman](http://seaman-/)sea.ru/gidrometeorologiya/742-klassifikatsiya-morskikh-ldov.html (дата обращения 24.04.2022).

9. Государственный природный заказник федерального значения «Североземельский» [Электронный ресурс] URL: <http://zapovedsever.ru/other/severozemelsky> (дата обращения 06.04.2022).

10. Дистанционный мониторинг ледовой обстановки и снежного покрова [Электронный ресурс] URL: https://innoter.com/articles/monitoring-ledovoyobstanovki-i-snezhnogo-pokrova/ (дата обращения 07.05.2022).

11. Дистанционное зондирование Земли: Технология, которая меняет мир [Электронный ресурс] URL: https://eos.com/ru/blog/distanczionnoe-zondirovaniezemli/ (дата обращения 27.11.2021).

12. Заповедники Арктики [Электронный ресурс] URL: https://izverzhenievulkana.ru/2021/05/zapovedniki\_arktiki.html (дата обращения 06.04.2022).

13. Ледники — дом для животных, растений и птиц [Электронный ресурс] URL: https://hightech.fm/2021/08/26/glacer-home (дата обращения 05.05.2022).

14. Лекции по фотограмметрии для специальности «аэрофотогеодезия» : учеб. пособие для студентов 2 курса напр. подготовки «геодезия и дистанционное зондирование». – ФГБОУ ВПО «СГГА»,2012. – 99 с. – Режим доступа: https://ecolog.pro/wp-content/uploads/2017/02/Конспект-лекций-ДЗЗ.pdf (дата обращения 23.04.2022).

15. Миртова И.А, Топографическое дешифрование : учеб. пособие для студентов 3 курса АФ, специальность «Аэрофотогеодезия». – МГУГиК, 2007. – 123 с. Режим доступа: https:/[/www.miigaik.ru/upload/iblock/6fe/](http://www.miigaik.ru/upload/iblock/6fe/) (дата обращения 24.04.2022).

16. Редакция: Государственный природный заповедник «Большой Арктический». – Журнал «География». – №1/2009. – Режим доступа: https://geo.1sept.ru/view\_article.php?ID=200900107 (дата обращения 27.11.2021).

17. Североземельский государственный природный заказник Минприроды России [Электронный ресурс] URL: https:/[/www.mnr.gov.ru/activity/oopt/severozemelskiy\\_gosudarstvennyy\\_prirodnyy\\_](http://www.mnr.gov.ru/activity/oopt/severozemelskiy_gosudarstvennyy_prirodnyy_) zakaznik/(дата обращения 06.04.2022).

18. Хабаров Д. А., Адиев Т. С., Попова О. О., Чугунов В. А., Кожевников В. А. Анализ современных технологий дистанционного зондирования Земли Analysis of modern technologies for remote sensing of the Earth Режим доступа: https://cyberleninka.ru/article/n/analiz-sovremennyh-tehnologiy-distantsionnogozondirovaniya-zemli (дата обращения 23.04.2022).

19. Ценность арктического морского льда - Экологический дайджест FacePla.net [Электронный ресурс] URL: https://facepla.net/index.php/thenews/nature-news-mnu/3070-why-arctic-sea-ice-matters (дата обращения 05.05.2022).

20. Чандра, А. М., Дистанционное зондирование и географические информационные системы / Чандра А. М., Гош С. К. – Москва : Техносфера, 2008. – 308 с. – Режим доступа: https:/[/www.studmed.ru/chandra-am-gosh-sk](http://www.studmed.ru/chandra-am-gosh-sk-)distancionnoe-zondirovanie-i-geograficheskie-informacionnyesistemy 17f643d28e8.html (дата обращения 27.11.2021).

21. Электромагнитное излучение - Pion [Электронный ресурс] URL: [http://infratorg.ru/33.html \(](http://infratorg.ru/33.html)дата обращения 28.04.2022).

22. About SAGA – GIS – Saga GIS tutorials [Электронный ресурс] URL: https://sagatutorials.wordpress.com/about-saga-gis/ (дата обращения 24.04.2022).

23. 2019 Arctic Sea Ice Minimum Is Second Lowest [Электронный ресурс] URL:https://earthobservatory.nasa.gov/images/145641/2019-arctic-sea-iceminimum-is-second-lowest (дата обращения 16.04.2022).

24. Indices gallery—ArcGIS Pro | Documentation [Электронный ресурс] URL: https://pro.arcgis.com/ru/pro-app/latest/help/data/imagery/indices-gallery.htm (дата обращения 24.04.2022).

25. Normalized Difference Snow Index | U.S. Geological Survey [Электронный ресурс] URL: https:/[/www.usgs.gov/landsat-missions/normalized](http://www.usgs.gov/landsat-missions/normalized-)difference-snow-index (дата обращения 24.04.2022).

26. Ontdek QGIS [Электронный ресурс] URL: https://qgis.org/nl/site/about/index.html (дата обращения 24.04.2022).

27. Polar Bears Struggle as Sea Ice Declines [Электронный ресурс] URL: https://earthobservatory.nasa.gov/images/146023/polar-bears-struggle-as-sea-icedeclines (дата обращения 05.05.2022).

28. Remote Sensing from Space – Paititi Research [Электронный ресурс] URL: https://paititi.info/research-technology/remote-sensing-from-space/ (дата обращения 23.04.2022).

29. SAGA - About [Электронный ресурс] URL: https://sagagis.sourceforge.io/en/about/about.html (дата обращения 24.04.2022).

30. Sea Ice [Электронный ресурс] URL: https://earthobservatory.nasa.gov/features/SeaIce/page1.php (дата обращения 16.04.2022).

31. Samantha Lavender, Andrew Lavender «Practical Handbook of Remote Sensing», CRC Press, 2015, p. 212 [Электронный ресурс] URL: https://docviewer.yandex.ru/view/764652715/(дата обращения 23.04.2022).

32. USGS EROS Archive - Landsat Archives - Landsat 8-9 OLI/TIRS Collection 2 Level-2 Science Products | U.S. Geological Survey [Электронный ресурс] URL: https:/[/www.usgs.gov/centers/eros/science/usgs-eros-archive-landsat-archives](http://www.usgs.gov/centers/eros/science/usgs-eros-archive-landsat-archives-)landsat-8-9-olitirs-collection-2-level-2 (дата обращения 18.04.2022).

33. USGS EROS Archive - Landsat Archives - Landsat 4-5 Thematic Mapper Collection 2 Level-1 Data | U.S. Geological Survey [Электронный ресурс] URL: https:/[/www.usgs.gov/centers/eros/science/usgs-eros-archive-landsat-archives](http://www.usgs.gov/centers/eros/science/usgs-eros-archive-landsat-archives-)landsat-4-5-thematic-mapper-collection-2 (дата обращения 18.04.2022).

34. USGS EROS Archive - Landsat Archives - Landsat 4-5 TM Collection 2 Level-2 Science Products | U.S. Geological Survey [Электронный ресурс] URL: https:/[/www.usgs.gov/centers/eros/science/usgs-eros-archive-landsat-archives](http://www.usgs.gov/centers/eros/science/usgs-eros-archive-landsat-archives-)landsat-4-5-tm-collection-2-level-2-science (дата обращения 18.04.2022).

35. USGS EROS Archive - Landsat Archives - Landsat 8-9 Operational Land Imager and Thermal Infrared Sensor Collection 2 Level-1 Data | U.S. Geological Survey [Электронный ресурс] URL: https:/[/www.usgs.gov/centers/eros/science/usgs-eros-archive-landsat-archives](http://www.usgs.gov/centers/eros/science/usgs-eros-archive-landsat-archives-)landsat-8-9-operational-land-imager-and (дата обращения 18.04.2022).

36. What is Remote Sensing? The Definitive Guide - GIS Geography [Электронный ресурс] URL: https://gisgeography.com/remote-sensing-earthobservation-guide/ (дата обращения 24.04.2022).

37. What is GIS? - GIS Lounge [Электронный ресурс] URL: https:/[/www.gislounge.com/what-is-gis/](http://www.gislounge.com/what-is-gis/) (дата обращения 28.04.2022).

38. Winter Temperatures and the Arctic Oscillation [Электронный ресурс] URL: https://earthobservatory.nasa.gov/images/42260/winter-temperatures-and-thearctic-oscillation (дата обращения 05.05.2022).